九州大学学術情報リポジトリ Kyushu University Institutional Repository

# sshによる安全かつ簡単な遠隔ログイン方法

池田, 大輔 九州大学情報基盤センター研究部

https://doi.org/10.15017/1470405

出版情報:九州大学情報基盤センター広報 : 全国共同利用版. 1 (3), pp.216-223, 2001-10. 九州大学 情報基盤センター バージョン: 権利関係:

# sshによる安全かつ簡単な遠隔ログイン方法

池田大輔\*

### 1 はじめに

前号でrsyncによるディレクトリの同期のとり方を紹介しました [1]。この中で、安全にrsync を使うためにsshを利用する方法も紹介しました。この記事ではrsyncが主題であったため、 詳しいsshの使い方は省きました。そこで、本稿でsshについてより詳細に説明します。

ssh (Secure Shell)を用いると、遠隔地のマシン上でコマンドを実行することができます。 sshと同時にインストールされる sloginは、ネットワークを介してコンピュータにログインす るプログラムです。遠隔ログインは ssh コマンドでも可能です。ssh と同時にインストールさ れるscpを使えば、他のマシンへファイルをコピーすることも可能です。つまり、これらssh 関連のコマンドはrlogin, rsh. repの代替となります。もちろん単なる代替コマンドではな く、セキュリティが非常に強化されています。

現在、情報基盤センター(以下、センターと呼ぶ。)では telnet や rloginによる遠隔ログ インを禁止はしていませんが、 sshによる方法を薦めています。センターが提供する計算機群 は多くのユーザが利用しており、セキュリティに無頓着なユーザは他のユーザに多大な迷惑を かける可能性があるからです。

sshの基本は遠隔ログインなどのネットワークを介した計算機資源の利用であるため、計算 機資源を使ってよいユーザかどうかの認証が必要となります。sshの認証には、ユーザ鍵を用 いないパスワード認証とユーザ鍵を用いるRSA認証があります1。パスワード認証でいうパス ワードとは、利用したい計算機のパスワード2のことです。この認証による遠隔ログインの仕 方は2節で、3節でRSA認証による方法を説明します。

また、前回簡単に説明したssh-agentによる方法も、その仕組みまで含めて4節で説明し ます。これにより、パスフレーズ3の入力をせずに遠隔の計算資源を使えるようになります。こ の機能により、前回説明した rsync や cvs などの利用において、認証に ssh を用いることがで きるようになり、安全にこれらのコマンドが使えるようになります。

<sup>&#</sup>x27;情報基盤センター研究部 mailto:daisukeQcc.kyushu-u.ac.jp

l実際には、あらかじめ信用する計算機をファイルに列挙するrhosts認証という認証方法もありますが、安全 性に問題があるため説明しません。

<sup>&</sup>lt;sup>2</sup>UNIX 系の OS では/etc/passwd か/etc/shadow などに記録されている。

<sup>3</sup>sshにおいて、パスワードや暗証番号と同じ役目を負うものです。

#### 1.1 準備

以下、利用者の手元にある計算機を"local"とし、遠隔の計算機を"remote"と表記します。 センターの利用者であれば、研究室の計算機が "local"で、センターの計算機が "remote"に なります。

sshを"local"と"remote"間で利用するには、どちらの計算機にも自分のアカウントが用 意されている必要があります。さらに "remote" 上で ssh サーバが動いていて、 "local" 上に ssh クライアントがインストールされている必要があります。ssh のインストールについては 文献[2]を参照してください。使っているOSによっては、バイナリパッケージが用意されて いることもあります。現在、センターにおいてサービスを提供している全ての計算機上でssh サーバが稼働しています。

sshは様々な実装が存在します。本稿ではFreeBSD上のOpenSSH 2.3.0を用いて説明します。

## 2 基本的な使い方

ssh は telnet や rlogin と同様に、"どの計算機"ヘログインするかを指定します。

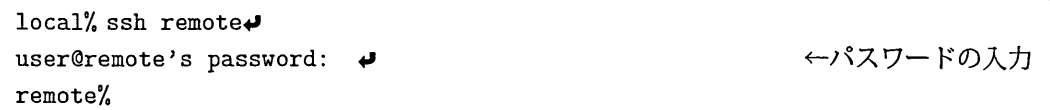

特に準備をしなければ、上記のように "remote" におけるパスワードを入力する必要がありま す。パスワードを入力すれば "remote" にログインでき、後は telnet や rlogin と全く同様に 使えます。

"local"から初めて"remote'へsshを使ってログインする場合は、パスワードを入力する 前に以下の警告がでます。

local% ssh remote $\blacklozenge$ The authenticity of host 'remote' can't be established. RSA key fingerprint is XX:XX:XX:XX:XX:XX:XX:XX:XX:XX:XX:XX:XX:XX:XX:XX. Are you sure you want to continue connecting (yes/no)? yes $\blacktriangleright$   $\leftarrow$  yesと入力 Warning: Permanently added 'azure' (RSA) to the list of known hosts. user@remote's password: ♥ ろスワードの入力 remote/.

"Are you sure you want to continue connecting"に対し"yes"を入力してから、パスワードの 入力という手順になります。

sshでは、ユーザだけでなく接続する先の計算機(この場合は"remote")の認証も行なわれ ます。この認証は3節で説明する RSA 認証で行なわれます。詳細は後に述べますが、RSA 認 証では接続対象(この場合は "remote") のホスト公開鍵とよばれるものが "local" 上に必要で す。しかし、初めての接続であり、それがないと警告を発せられます。利用者が "yes" を入力 すると公開鍵が記録され、次からはこの警告は表示されなくなります。

"local" と "remote" で、ユーザ名が異なる場合は、 remote のユーザ名+"@" をホスト名の 前に指定して

local% ssh user@remote#

とするか、-1オプションにユーザ名を渡して

local% ssh -1 user remote $\blacklozenge$ 

#### とします。

sshの代わりにsloginでも同様に遠隔ログイン可能です。

sshはrloginだけでなくrshを置きかえるものでもあります。よって、遠隔ログインでは なく、遠隔ホスト(この場合は "remote")上でコマンドを実行させることもできます。例えば、 ホスト名を表示させる hostname コマンドを "remote" で実行すると

local/, ssh remote hostname remote. cc.kyushu-u. ac.jp

となります。

2.1 パスワード認証の仕組み

sshでは、ユーザや計算機ごと、あるいは通信のセッションごとに固有の鍵を用いた認証を 利用できます。鍵は単なる数値です。ホスト鍵は ssh のインストール時に生成され、セッショ ン鍵は通信を行う時に自動的に生成されます。一方、ユーザ鍵は利用するユーザが明示的に鍵 を作らない限り存在しません4。

ここまでで説明したパスワード認証による遠隔ログインでは、ユーザ鍵は利用していませ ん。しかし、セッション鍵は存在しており、このセッション鍵を用いて、ユーザのパスワード や通信の内容を暗号化します。鍵を用いた暗号化の仕組みは3.3節で説明します。

以上の説明から、パスワード認証においては、入力するパスワードは暗号化されて"remote" 側に渡されることがわかります。暗号化されているので、 telnetやrshと比較すると、安全 性は高いといえますが、3 節で説明する RSA 認証では、 パスフレーズそのものがネットワー ク上を流れません。また、仮にパスフレーズを他人に知られたとしても、ユーザ鍵5を格納し たファイルの保全が十分であれば、問題ありません。そのため、パスワード認証と比較すると RSA 認証の安全性は高いといえます。

以降で説明する RSA 認証は、本節で説明した方法よりさらに安全度は高く、しかも ssh-agent と同時に利用することでより簡単に使えます.ただ、最初の設定が面倒に感じられるかもしれ ません。

J鍵の作り方は3.1節を参照してください。

<sup>5</sup>正確にはユーザの秘密鍵

RSA 認証が面倒な場合でも、telnet やrlogin を使うのではなく、ここまでで説明したパ スワード認証でsshやsloginを使うようにしてください。ここまでの説明で分かるように、 基本的な使い方であれば、通常の telnet や rlogin とほとんど同じであり、しかも、これらの コマンドと比較して安全性は非常に高くなります。

# 3 RSA認証

2節で説明した方法はパスワード認証を使った遠隔ログインです。パスワード認証で入力す るパスワードは、接続先計算機のパスワードです。しかし、暗号化されるとはいえ、パスワー ドがネットワーク上を流れますし、なにより利用のたびにパスワードを入力するのは面倒です。 一方、 RSA認証ではパスワードは使わず、パスフレーズとユーザ鍵を用います。パスフレー ズは、暗号化したユーザ鍵を元に戻すために必要な文字列です。

#### 3.1 鍵の生成と登録

sshをインストールした際に、鍵を作るためのコマンドssh-keygenもインストールされま す。鍵を作るにはssh-keygenを引数なしでを実行します6。

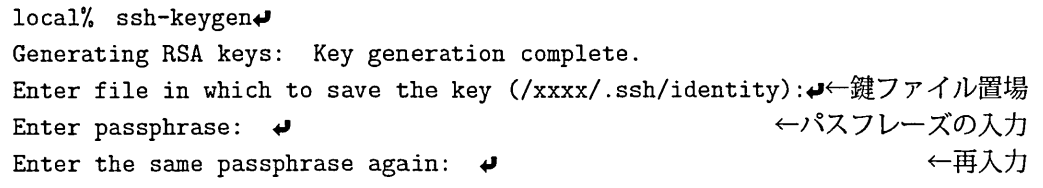

鍵ファイル置場を尋ねられるところは、そのままリターンキーを押してよいでしょう。別のファ イルに鍵を保存したい場合は、オプションで-f filenameとします。次に同じパスフレーズを 二度正しく入力します。

通常のパスワードとは違い、パスフレーズの長さに制限はありません。あまり長いと ssh 利 用時に毎回パスフレーズを入力するのが面倒だと思われるかもしれませんが、パスフレーズを 入力を"local''にログイン後に1回のみにする方法も説明します(4節)。この方法は、安全性 を犠牲にするものではなく、通常のRSAと同じ程度の安全性を有します。よって、充分に長 いパスフレーズを利用することをお勧めします。

付属のマニュアルによると、 10-30文字程度の長さがよいとされています。また、英語の平 凡な文章は情報量が小さく推測しやすいので避けるべきとあります。

筆者は日本語の適当な長さの文章を、文節ごとに空白で区切り、ローマ字にしたものをパス フレーズに使っています。日本語の文章ですので、覚えるのが非常に簡単であるということ、 また、非日本語圏の人間には推測しにくいことなどの利点があると思います。

パスフレーズを後で変更するには-pオプションを使います。パスフレーズを忘れた場合は、 新に鍵を作りなおすしかありません。

<sup>&</sup>lt;sup>6</sup>表示されるメッセージは ssh のバージョンによって異なるかもしれません。

鍵ファイルは2つ生成され、それぞれ秘密鍵と公開鍵と呼ばれます。鍵ファイル置場として 指定したファイルが秘密鍵で、これに.pub をつけたファイルが公開鍵です。公開鍵はその名 の通り公開してよい性質のものですが、秘密鍵は誰にもコピーされてはいけません。秘密鍵の 安全には充分気をつけてください。

この公開鍵を"remote'のSHOME/.ssh/authorized-keysというファイルに追加し、鍵に関 する設定は終了です。 "remote" 上に\$HOME/.sshがない場合は、自分以外に対するすべて(読 み、書き、実行)の権限を落として、

remote/, cd remote/。 mkdir .ssh remote/, chmod 700 .ssh

としてください。\$HOME/.ssh/authorized\_keysがない場合は、新規に作成してください。 公開鍵をauthorized-keysに追加する作業はログインする計算機の数だけ行なう必要があり ます。簡単にすませるには、以下のようにsshで接続先のコマンドを実行するとよいでしょう。

local/, cd local/, cat .ssh/identity.pub | ssh remote 'mkdir -p .ssh; chmod 700 .ssh; cat >> .ssh/authorized\_keys' ト次の行へ継続

これにより "local" 上の公開鍵が、 "remote" 上の\$HOME/.ssh/authorized\_keys の末尾に追 加されます。

すでに接続先の計算機上にディレクトリ\$HOME/.sshがある場合は、

local/, cd local% cat .ssh/identity.pub | ssh remote 'cat >> .ssh/authorized.keys'

でよいでしょう。

#### 3.2 利用

ここまでの準備が終われば、 2節と同様にsshを起動すれば、 RSA認証による遠隔ログイン ができます。

local% ssh remote Enter passphrase for RSA key 'user@local': → ←パスフレーズの入力 remote/.

接続先(この場合は "remote")の\$HOME/.ssh/authorized\_keysに "local" の公開鍵が存在す れば、このように自動的にRSA認証となり、パスフレーズを尋ねます。正しくパスフレーズ を入力すると、ログイン完了です。

パスフレーズを間違えた場合は、自動的にパスワード認証となり7、パスワードを聞かれます。

#### 3.3 RSA認証の仕組み

RSA認証の仕組みは、次節で述べるパスフレーズ入力を省略する仕組みとも深い関係があ ります。この節では、この仕組みを簡単に説明したいと思います。

RSA認証では、その名前の由来となる RSA 公開鍵暗号方式を用いて安全性を確保します。 この暗号方式では、 3.1節で述べたように、秘密鍵と公開鍵と呼ばれる、二つの異なる鍵を用 います。ペアとなっているこの二つの鍵の一方で暗号化したものは、もう片方の鍵でのみ復号 化できます。

また、秘密鍵からは公開鍵は容易に求めることができますが、公開鍵からは秘密鍵は容易に 分からないようになっています。よって、公開鍵は広く公開して構いません。

この性質を利用して、通信の暗号化や電子署名が実現できます。例えば、送信相手の公開鍵 で暗号化したものを送れば、受けとった相手は自分の秘密鍵で復号化でき、かつ、それ以外の 人は秘密鍵がないので、復号化できません。これで暗号化したメッセージを送ることができ ます。

自分の秘密鍵で暗号化したものを送れば、受けとった相手は公開されてる公開鍵を使って復 号化できます。公開鍵によって復号化できたのだから、暗号化したのは、この公開鍵のペアと なる秘密鍵を持つ人となり、署名の役割をはたすことになります。

sshでは、この RSA 公開鍵暗号方式を以下のように使います。"local" から "remote" ヘロ グインする時の、ユーザの認証を行なう場合を考えます。

`CIocal"からユーザ名とこのユーザの公開鍵を"remote'へ送ります。これらは当然ネット ワーク上を流れますが、どちらも公開してよい性質のものです。

次にサーバ側である "remote" では、このユーザの公開鍵が\$HOME/.ssh/authorized\_keys に登録してあるかどうか調べます。登録してあれば、この公開鍵を使ってランダムに生成した 情報(チャレンジと呼びます。)を暗号化し、クライアントに送り返します。

この暗号化されたチャレンジは、対応する秘密錠でしか復号化できないことに注意してくだ さい。また、仮になんらかの方法で復号化できたとしても、ランダムに生成した情報であり、 問題ありません。

クライアント側である"local"で、送られたきたチャレンジを秘密鍵を使って復号化しま す。秘密鍵を開くときにパスフレーズが必要になります。

復号化したものをサーバに送り返し、サーバでは送ったチャレンジと送り返されたチャンレ ンジが一致するかどうかを調べ、一致すれば、認証が完了します。

ここで、注意すべきは、ネットワークを流れるのは公開鍵、ユーザ名、それにランダムに生 成した情報のみで、パスフレーズや秘密鍵は一切流れません。

sshに-Ⅴオプションをつけて実行すると、認証の手続きを詳細に表示してくれます。説明し た認証の仕組みを確認するのに役立つと思います。また、鍵の生成や登録はきちんとしたつも りでも、ログインに失敗するなどした場合は、どこで認証が失敗しているのか確認できます。

<sup>7</sup>パスワード認証を禁止することもできますが、センターでは禁止していません。

## 4 パスフレーズ入力の省略

RSA認証において、特に準備をしなければ3.2節の例のようにログインのたびにパスフレー ズを入力する必要があります。パスフレーズは長さの制限がないため、長いものを選択すると 入力ミスが起こりやすくなりますし、パスワードよりも入力の手間が面倒です。

そこで、 "local"にログインした後、パスフレーズを一度入力すれば、以後はパスフレーズ 入力なしでsshが利用できるssh-agentを利用します。

ssh-agentはユーザの秘密鍵を管理するコマンドです。秘密鍵をssh-agentの管理下に登 録するためにはssh-addコマンドを使います。ユーザが秘密鍵の正当な保有者かどうかは、 ssh-addによる登録時に、パスフレーズを入力することで確認されます。ssh-agent の管理下 にある秘密鍵はメモリ上に保持されます。ssh-agent が起動されていると、秘密鍵が必要な sshやscpを使うときに、 ssh-agentがこれらのコマンドに秘密鍵を渡します。

ssh-agentを起動すると、環境変数ssH\_AGENT\_PIDとssH止UTH.SOCKが定義されます。前者 はssh-agentのプロセスIDであり、後者はUNIXドメインソケットです。

sshやscpなどは、この環境変数が定義されているかどうかで、 ssh-agentが起動されてい るかどうかを判断します。定義されている場合は、 UNIXドメインソケットを通じてパスフレー ズを問い合わせます。

ssh-agentの引数にコマンドを与えて起動すると、このコマンドの子プロセスに環境変数が 引き継がれます。そのため、 ssh-agentの起動はX Windowを起動するときか、ログイン直後 に起動するのがよいでしょう。

x Windowを利用している場合は

#### local% ssh-agent startx $\blacktriangleright$

とします。startxはXWindowを起動する標準のスクリプトであり、自作のスクリプトを指 定しても構いません。X Window を利用しない場合は

local% ssh-agent tcsh+

などとして、新たにシェルを起動します。こうすることで、これ以降のプロセスに環境変数が 継承されていきます。

ssh-agentを起動した後

local% ssh-add<sup>+</sup> Need passphrase for /home/daisuke/. ssh/identity Enter passphrase for username@local: ↓ トパスフレーズ

#### とします。

これにより、鍵がssh-agentの管理下におかれます。現在の管理下にある鍵を知るには

 $local%$  ssh-add  $-l$ 

としてください。

これ以降、"remote"との間でssh 関連のコマンドを用いる場合は、パスフレーズの入力は 不要です。さらに、接続先の authorized\_kevs に "local"で作成した公開鍵が登録されてい る計算機との問のssh接続でも、パスフレーズが不要になります。

もし GUI 形式のログイン画面になっている場合 (xdmなどが起動している場合)は、startx などのXサーバを起動するコマンドは使えません。この場合はSHOME/.xsessionの先頭行を

# ! /usr/local/bin/ssh-agent /bin/sh

などと変えてもよいでしょう。ディレクトリはssh-agentがインストールされたところに変更 してください。

3.3節で説明したように、 ssh-agentを使わないRSA認証では、パスフレーズは秘密鍵を 開くためだけに使われ、ネットワークを流れません。同様に、 ssh-agentを使う場合でも、秘 密鍵を開くためだけに使われ、パスフレーズがネットワークを流れることはありません。つま り、安全性は通常のRSA認証と同程度であると言えます。

5 おわりに

本稿では説明しませんでしたが、 sshにはポート転送という仕組みもあります。ポート転送 により、安全でない通信もsshが提供する安全な通信路を経由してやりとりすることができま す。文献[3]には、Mew や Netscape Messanger 上の POP を安全にポート転送する方法が詳し く説明されています。

# 参考文献

- [1] 池田 大輔 プログラム開発のための補助ツール(1)-rsync- 九州大学情報基盤センター広 報Vol. 1, No. 2, pp.104-1110, 2001.
- [2] 伊東 栄典、 SSH: Secure Shell ~おでかけ前に鍵かけて~、九州大学大型計算機センター 広報 Vol. 32, No. 2, pp.76–89, 1999. (http://www.cc.kyushu-u.ac.jp/RD/itou/koho/ 1999.vol.32.no.2/sshl.html/sshl.html)
- |3| 伊東 栄典、池田 大輔、 SSH: Secure Shell (2) ~小荷物を秘かに港で横流し~、 九州大学 大型計算機センターVol. 32, No. 3, pp.127-138, 1999. (http://www.cc.kyushu-u.ac. jp/RD/ltOU/koho/1999.vol. 32.no. 3/ssh2.html/ssh2.html)